25 декабря информатика курс технологи.

# Практическая работа: «Создание, заполнение и оформление, редактирование таблиц в Word».

#### Порядок работы:

#### ∂Эадание 1.

Оформите таблицу по образцу. В таблице 1 необходимо использовать нумерацию строк.

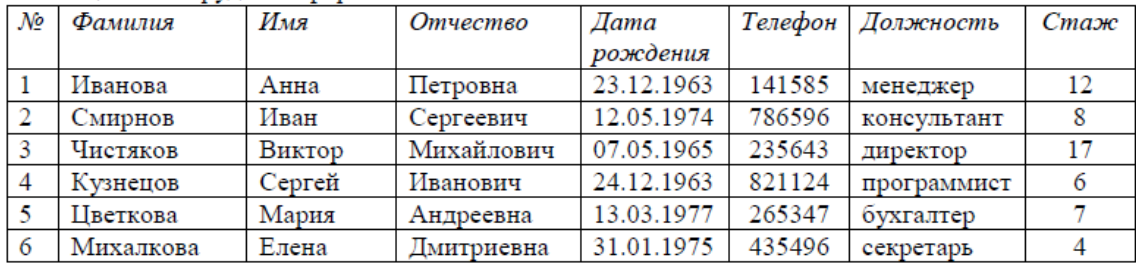

Таблица 1 - Сотрудники фирмы

#### ⊘Задание 2.

Оформите таблицу по образцу. В таблице 2 необходимо использовать нумерацию строк.

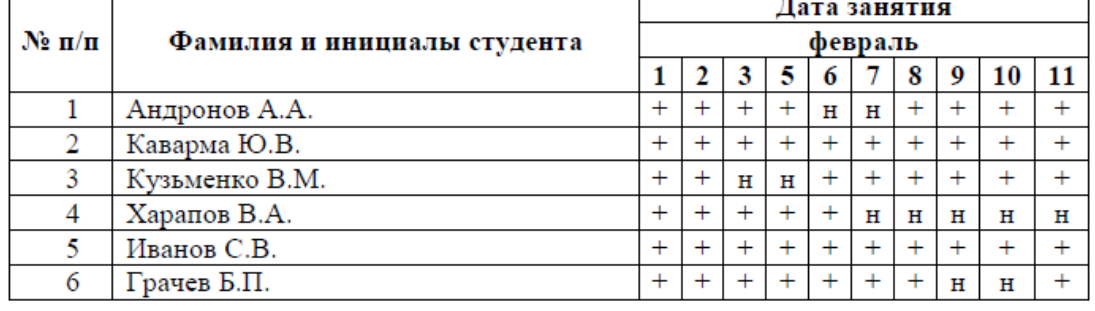

Таблица 2 – Учет посещаемости студентов группы

## ⊘Задание 3.

Оформите таблицу по образцу.

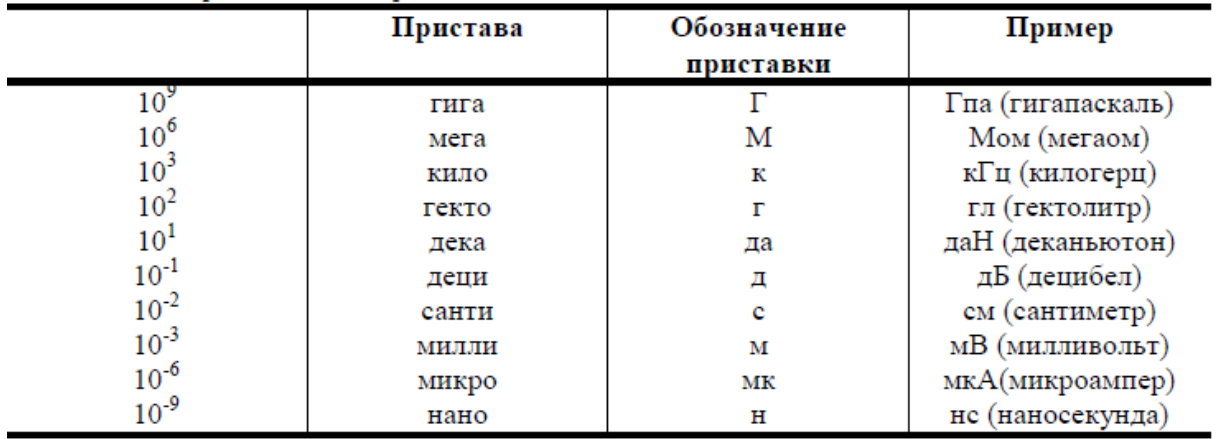

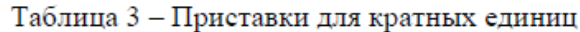

### ⊘Задание 4.

Оформите таблицу по образцу.

Таблица 4 – Программа Outlook Express

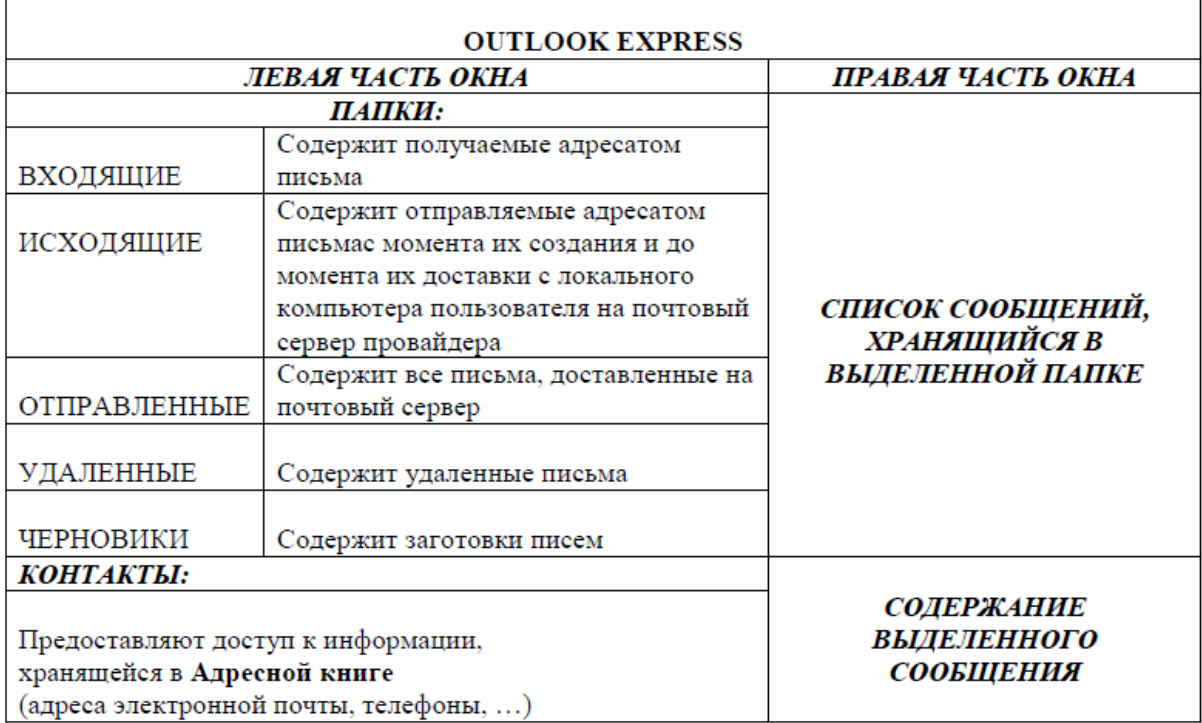

# ? Контрольные вопросы:<br>1. Назовите элементы таблицы?

- 
- 2. Как можно разбить ячейки таблицы?
- 3. Каким образом устанавливаются границы таблицы?